#### **ИНСТРУКЦИИ ПО РАБОТЕ В ЭБС**

## *1.Электронная библиотека образовательных ресурсов (ЭБОР)* **[http://elib.oreluniver.ru](http://elib.oreluniver.ru/)**

Для авторизации в ЭБОР введите логин и пароль в форму в правом верхнем углу сайта.

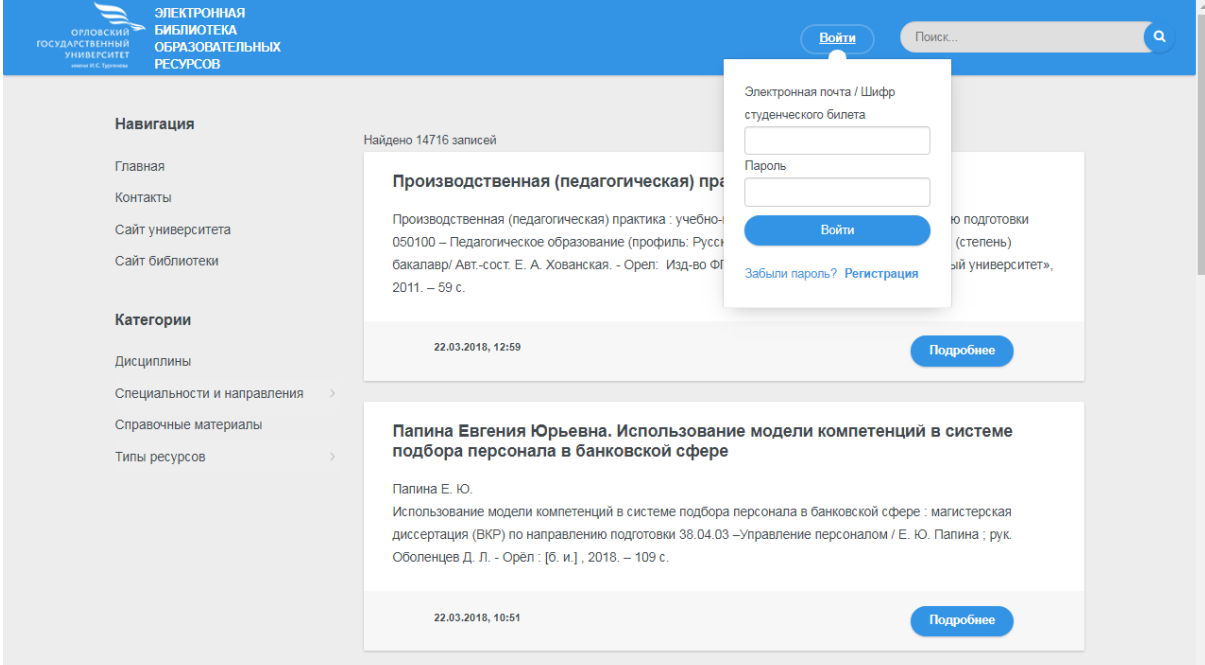

**ЭЛЕКТРОННАЯ БИБЛИОТЕКА ОБРАЗОВАТЕЛЬНЫХ РЕСУРСОВ ПОЗВОЛЯЕТ ИСКАТЬ И СКАЧИВАТЬ ДОСТУПНЫЕ КНИГИ В ПОЛНОМ ТЕКСТЕ.**

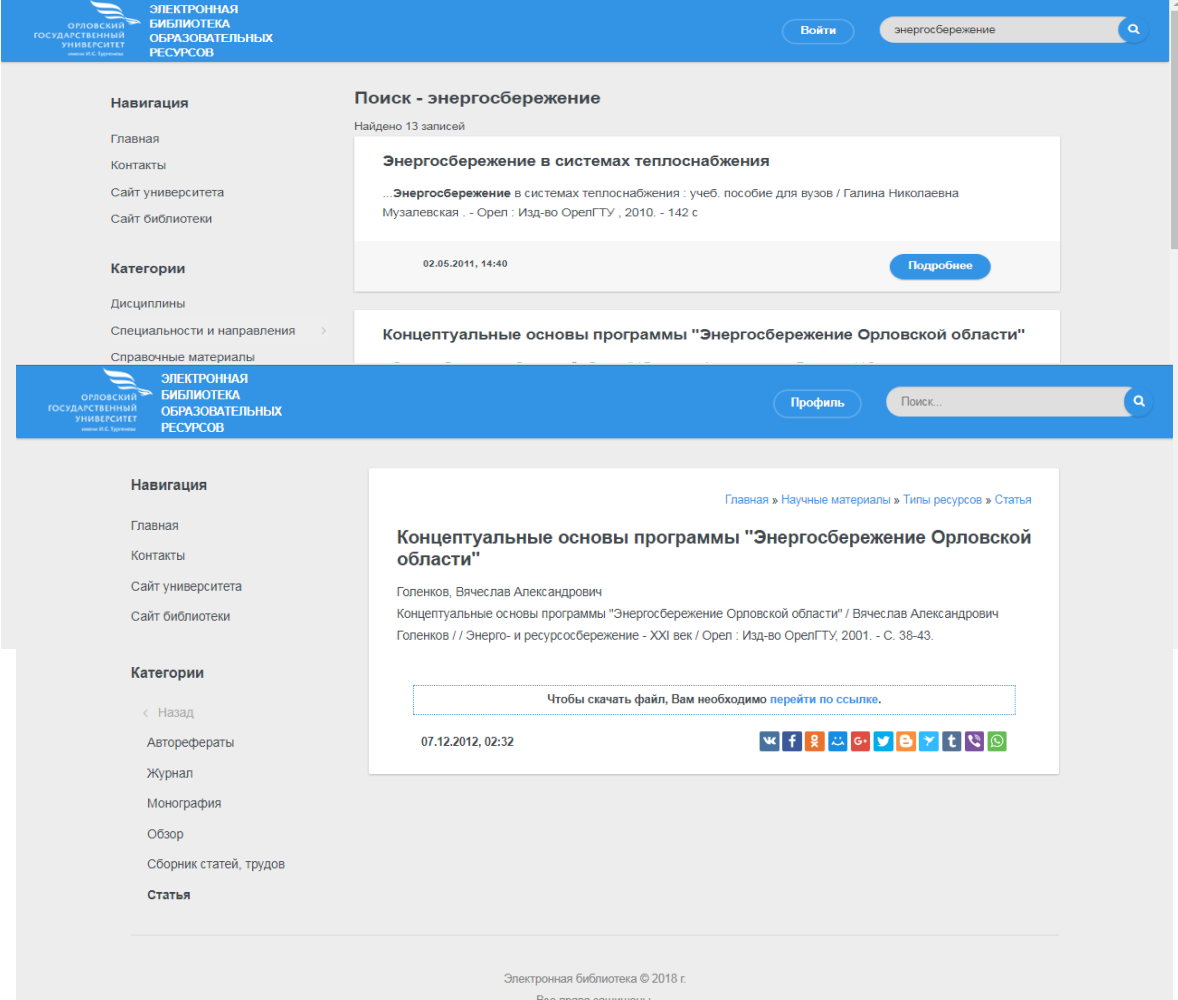

## *2. ЭБС IPRbooks* **http://www.iprbookshop.ru/**

Для авторизации в ЭБС введите логин и пароль в форму в правом верхнем углу сайта.

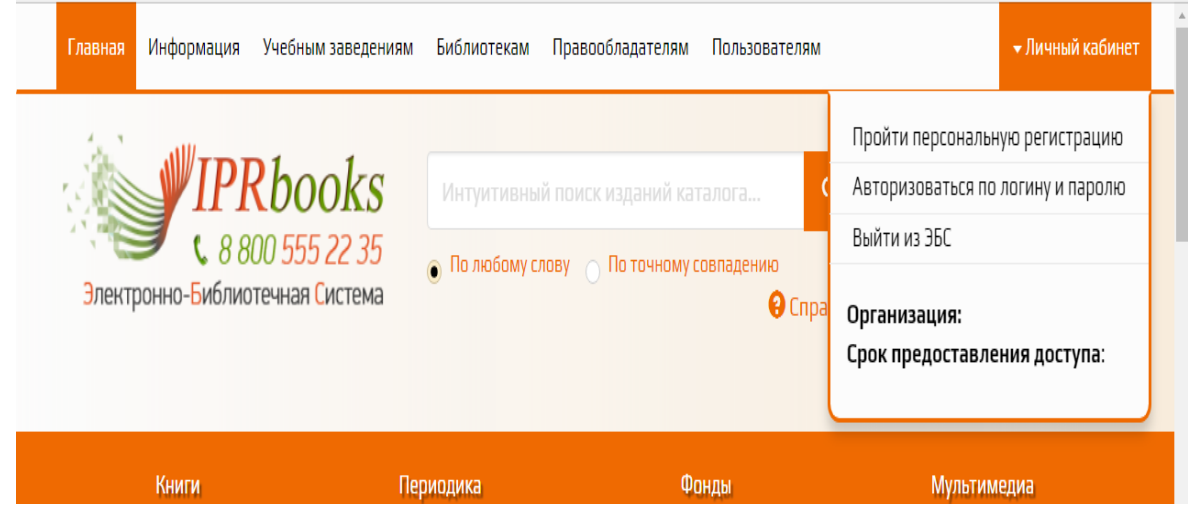

Далее заполните учетные данные.

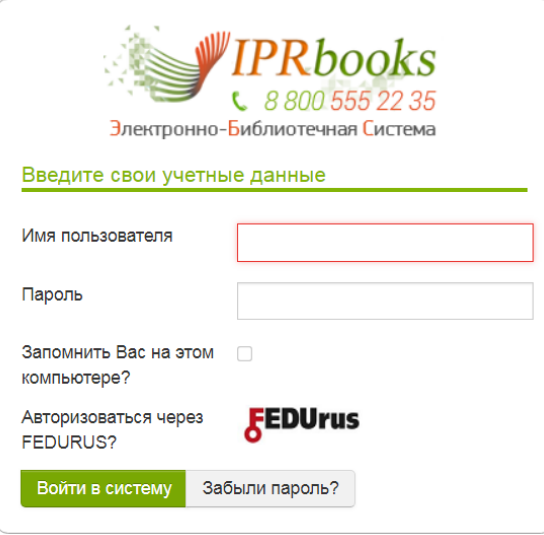

В доступный пользователям университета контент входит «Базовая версия «Премиум» ЭБС IPRbooks.

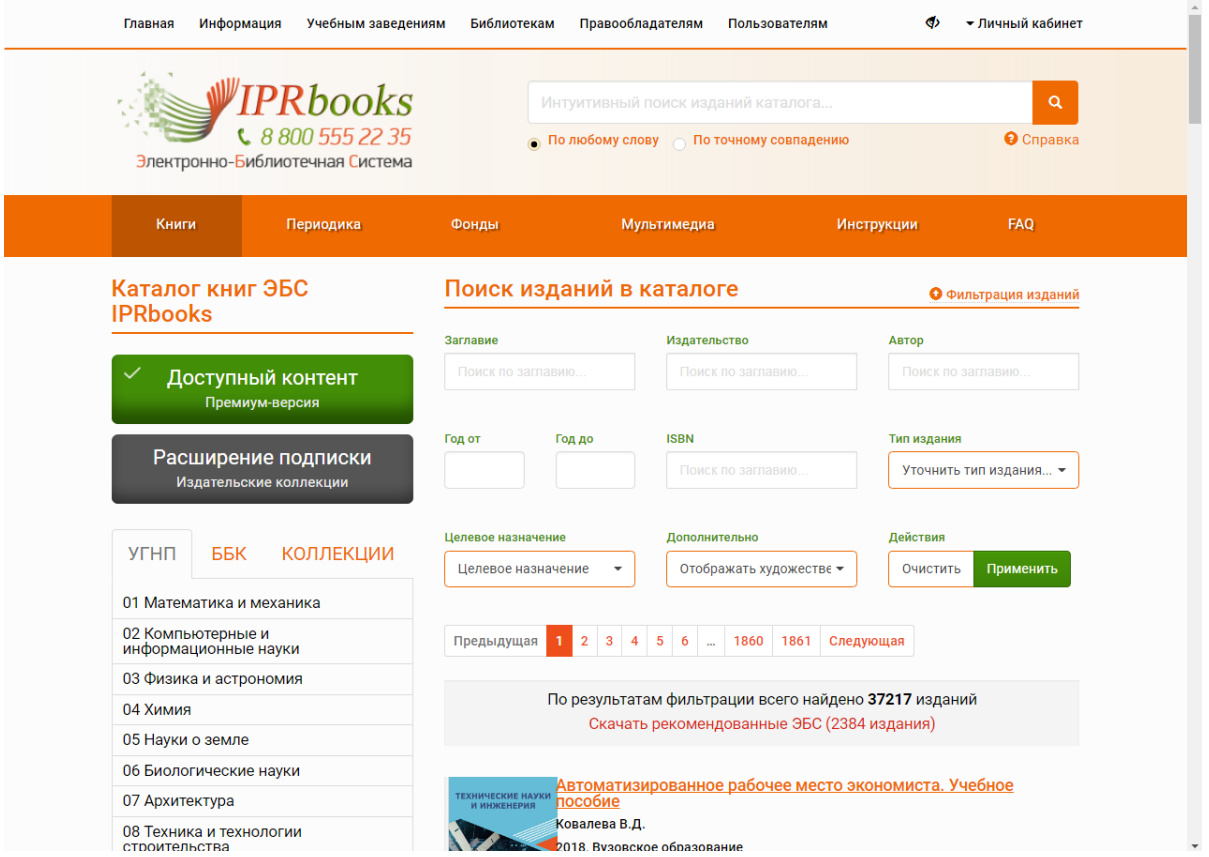

Для чтения книги, Вам надо открыть карточку книги и нажать кнопку **«Читать».**

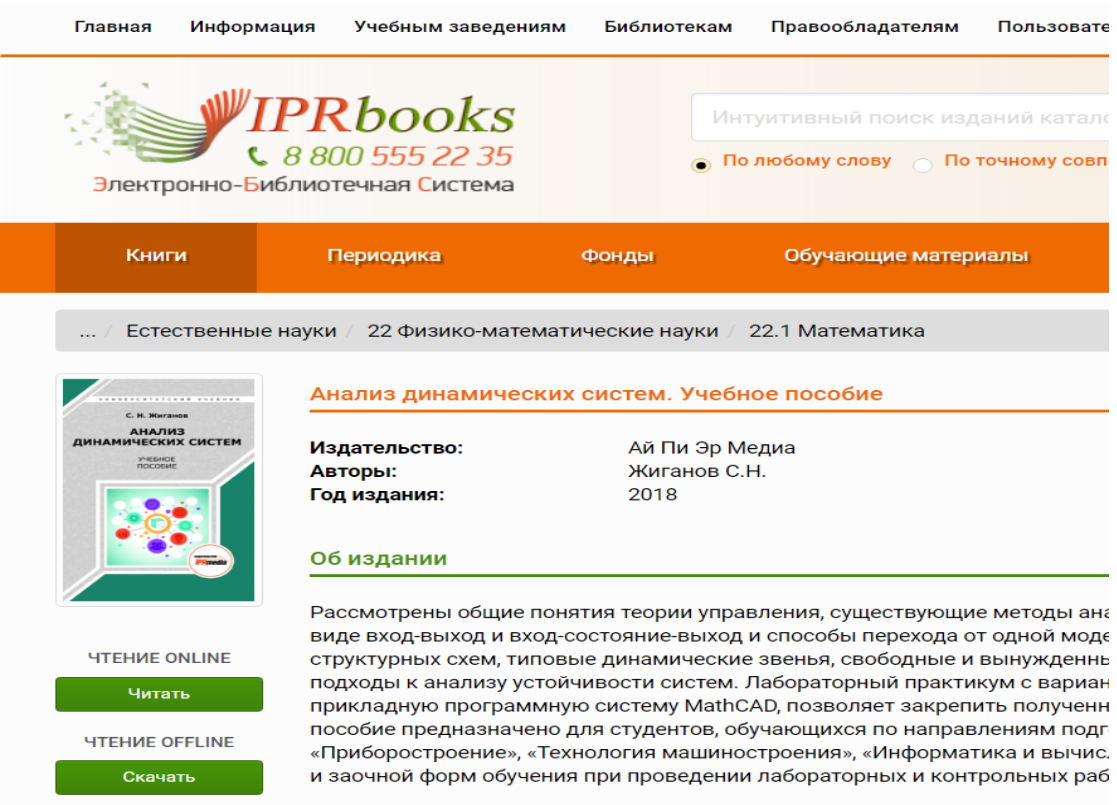

ЭБС IPRbooks позволяет: читать доступные книги, скачивать приложения к книгам; сохранять и распечатывать фрагменты книг (ограничение 20% от общего количества страниц издания), копировать текст для работы с конспектом и т.д.

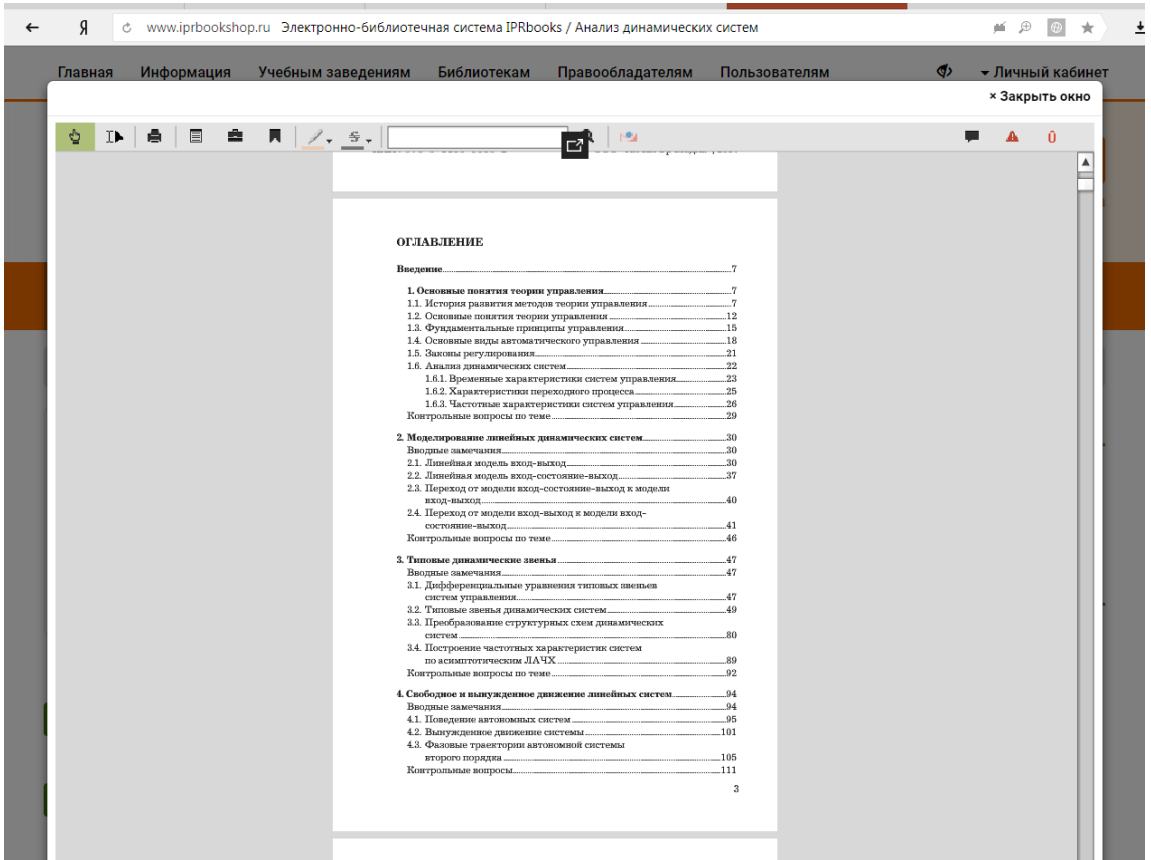

### *3. ЭБС ЛАНЬ* <http://www.e.lanbook.com/>

Для авторизации в ЭБС Лань введите логин и пароль в форму в правом верхнем углу сайта.

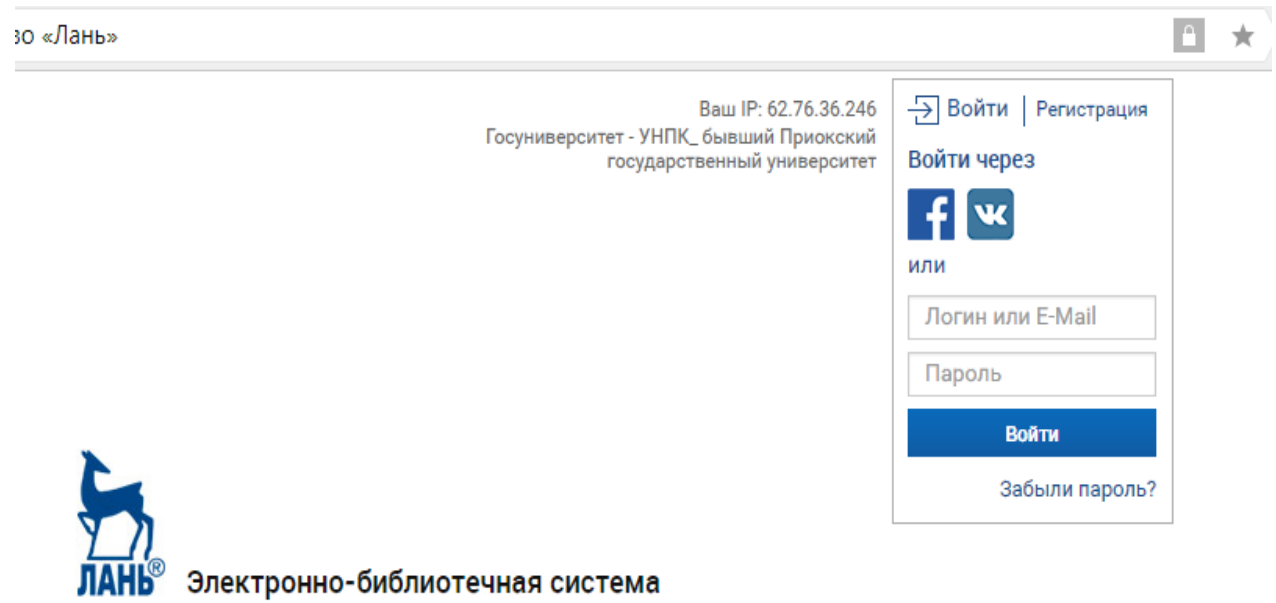

Категории, в которых есть доступные для чтения документы, в меню выделены синим цветом.

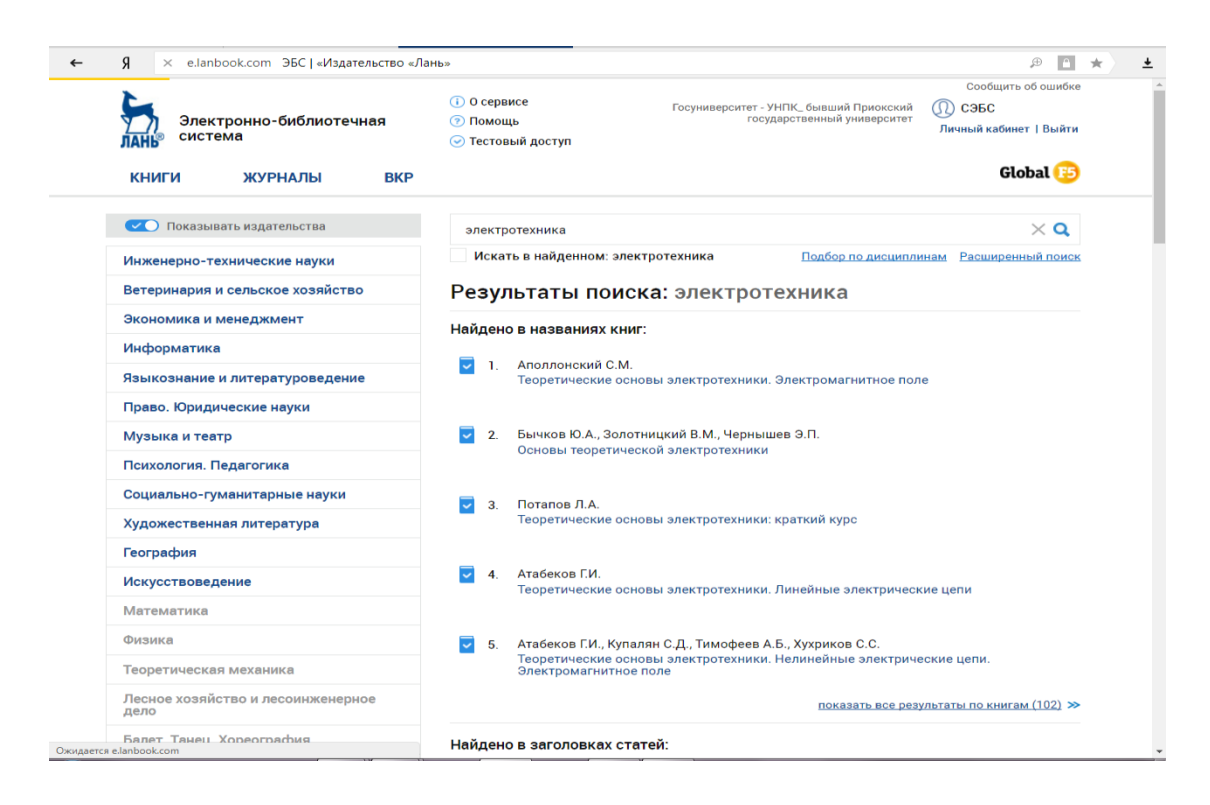

Для чтения книги, Вам надо открыть карточку книги и нажать кнопку «Читать».

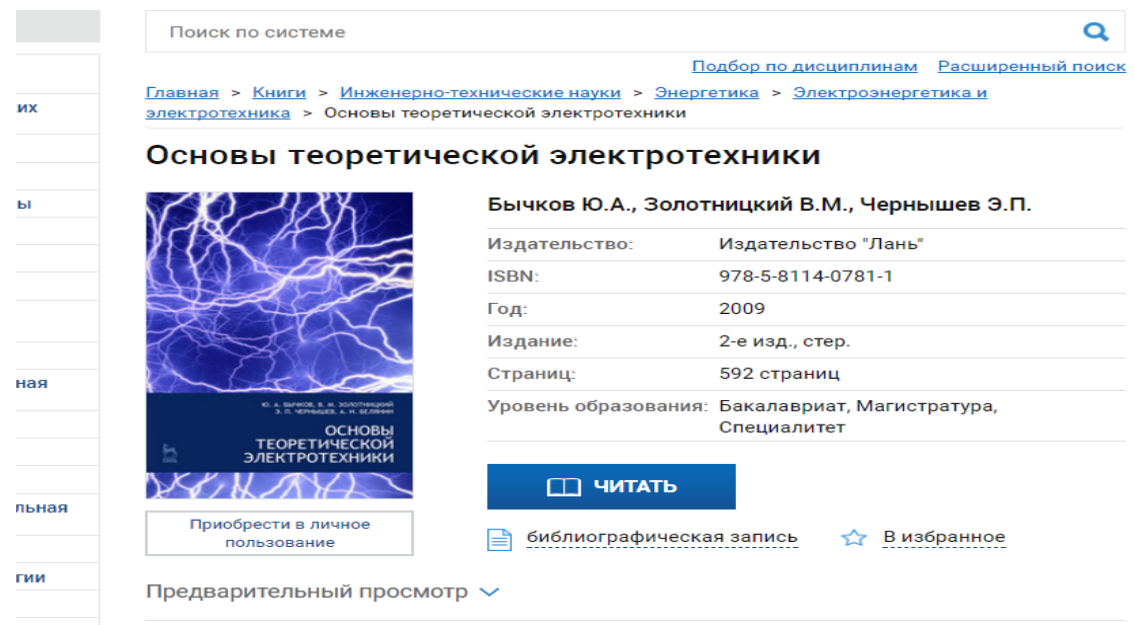

ЭБС Лань позволяет: читать доступные книги; скачивать приложения к книгам; сохранять и распечатывать фрагменты книг; копировать текст для работы с конспектом.

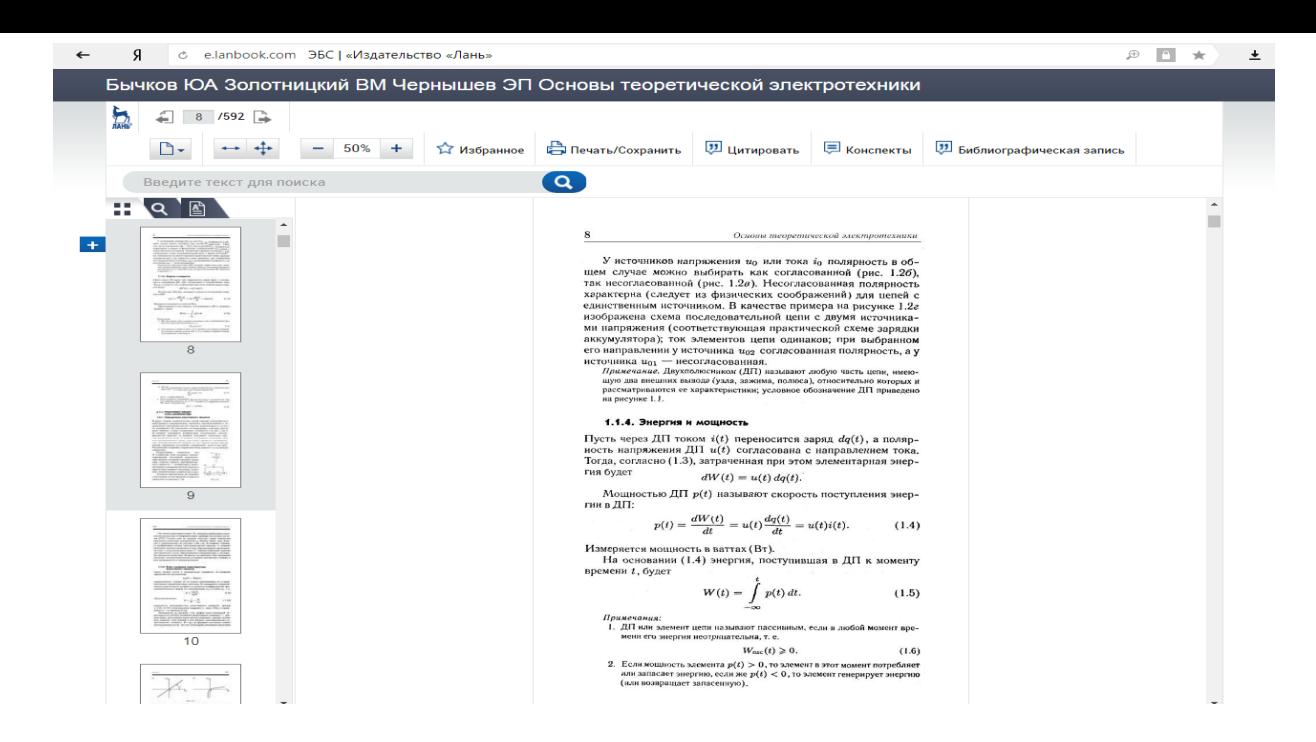

#### *4. Научная электронная библиотека [eLIBRARY.RU](http://elibrary.ru/)* <https://elibrary.ru/defaultx.asp>

Свободный доступ к полным тексам статей из более 3800 российских журналов с любого компьютера, имеющего доступ к сети Интернет. Доступ к 110 наименованиям периодических изданий, выписываемых университетом в текущем году и к архивам журналов, выписываемых университетом ранее, в течение 9 лет по логину и паролю из локальной сети университета

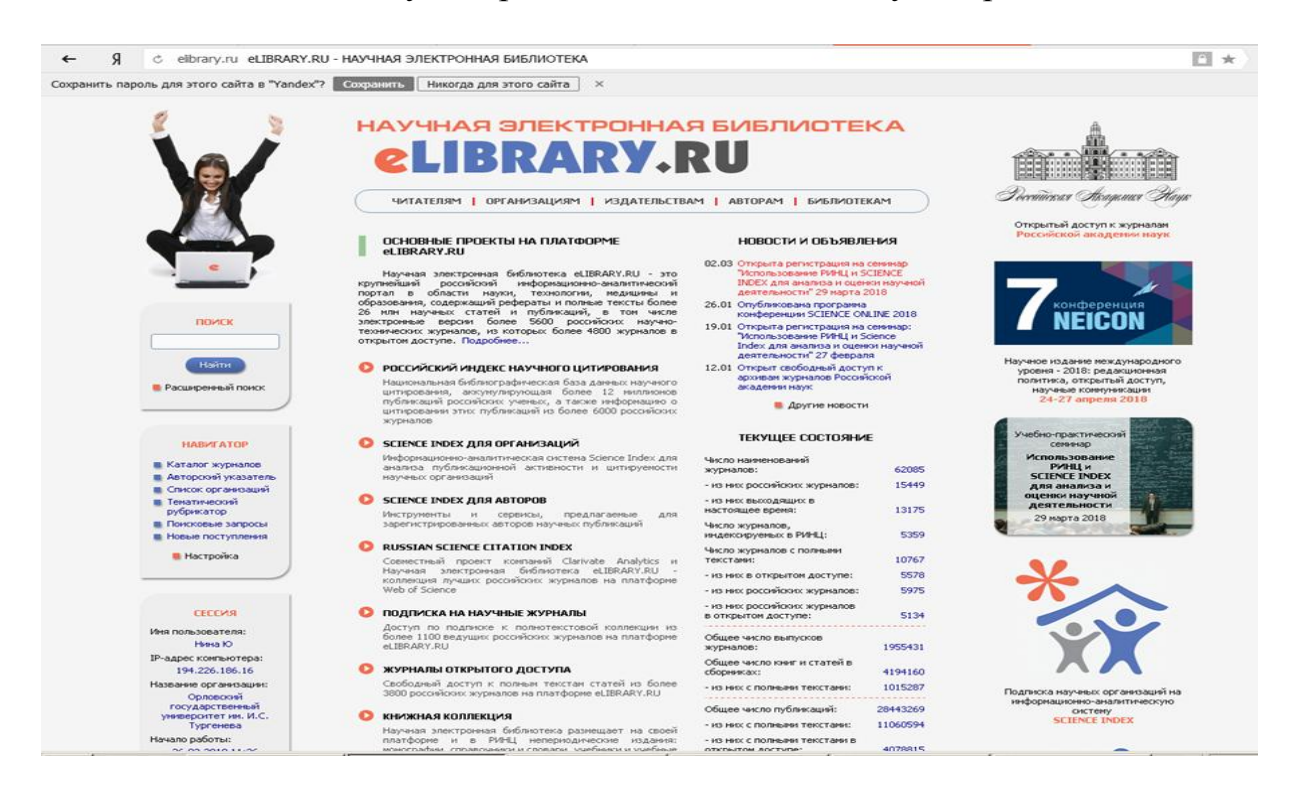

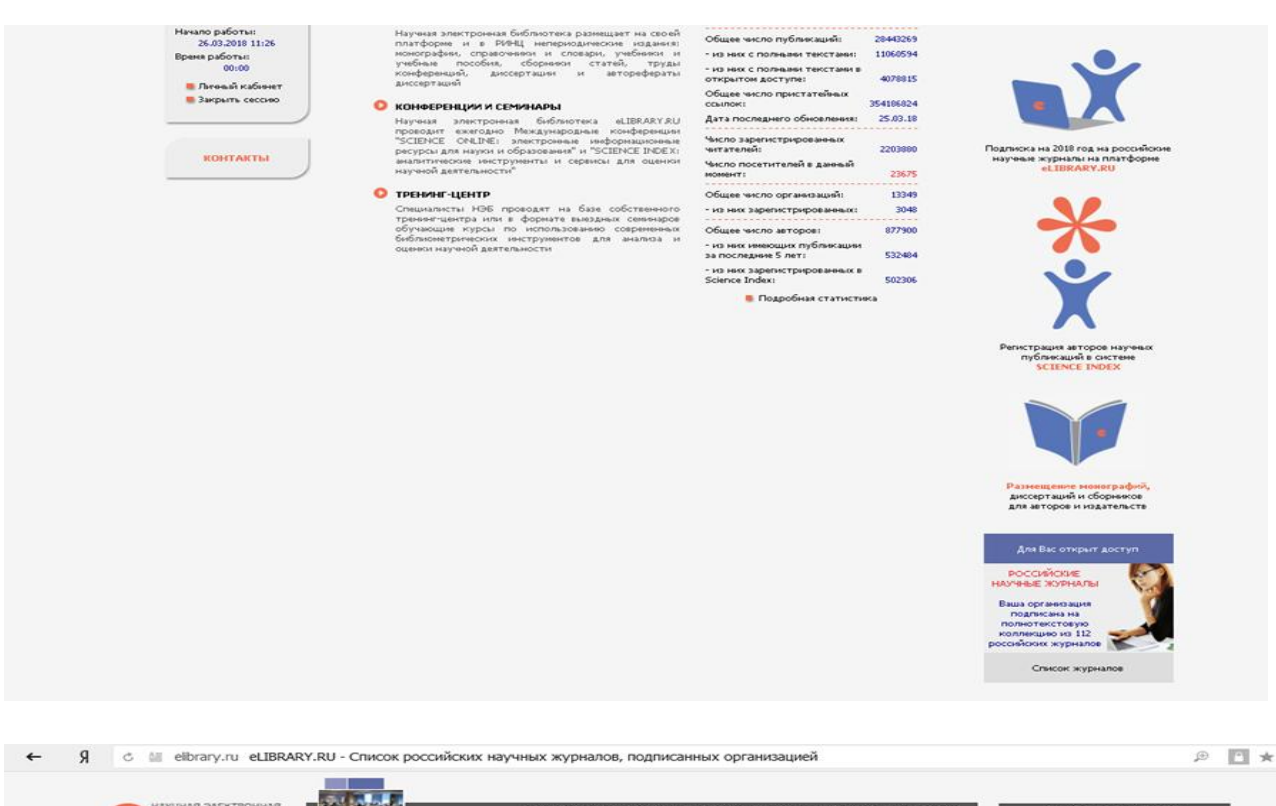

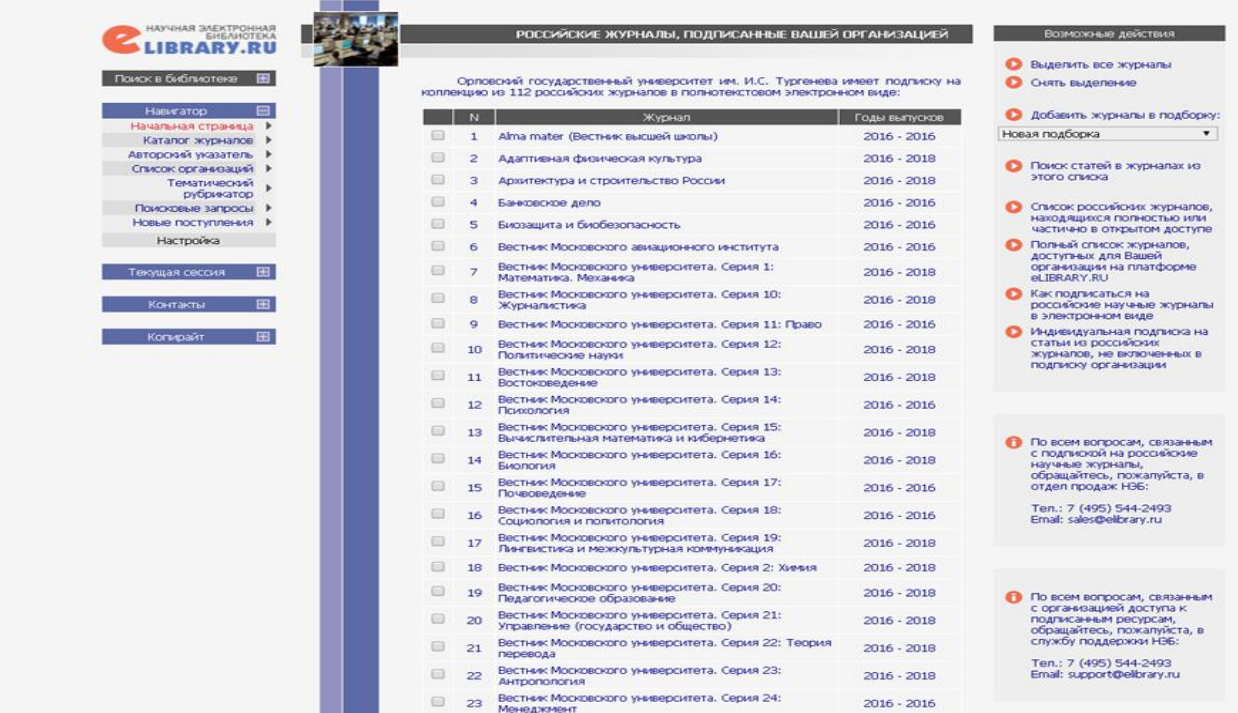

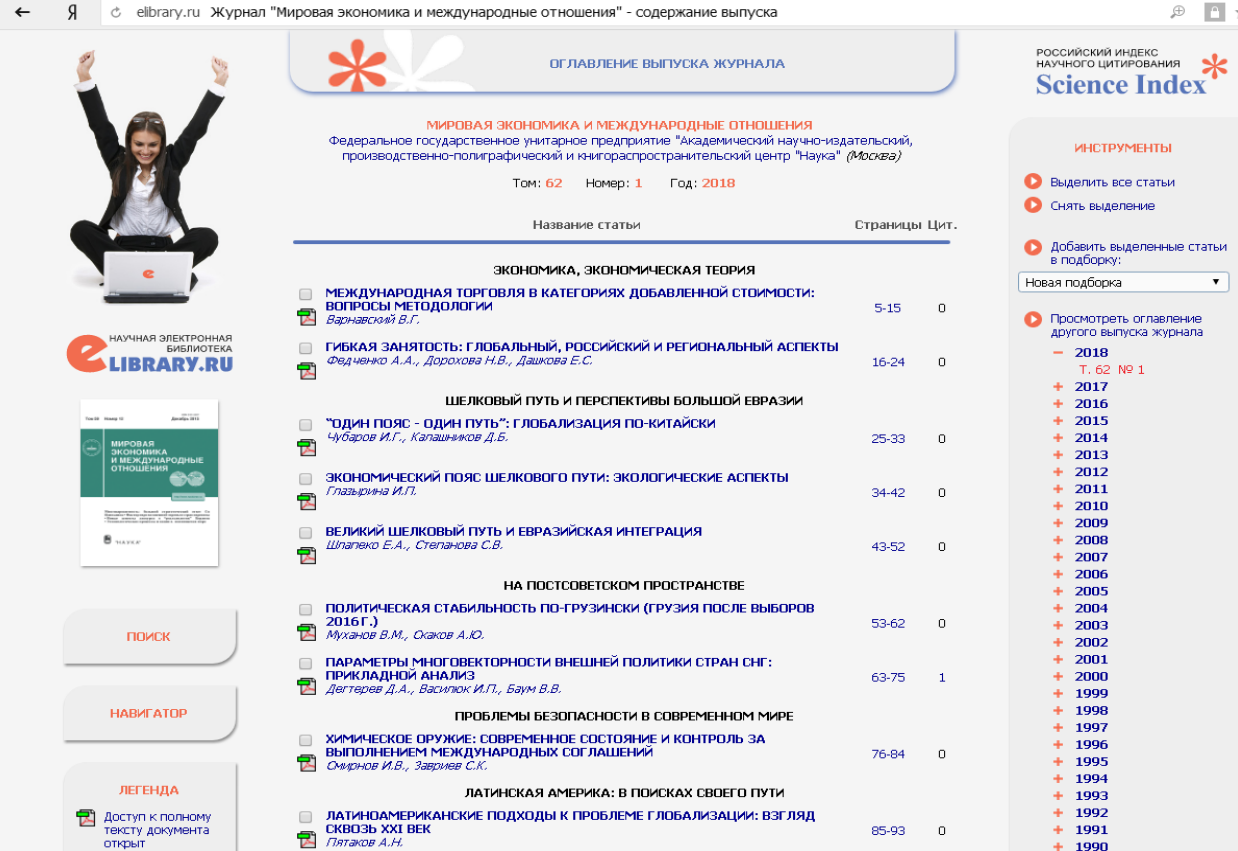

♂ elibrary.ru elibrary\_32306086\_83723428.pdf

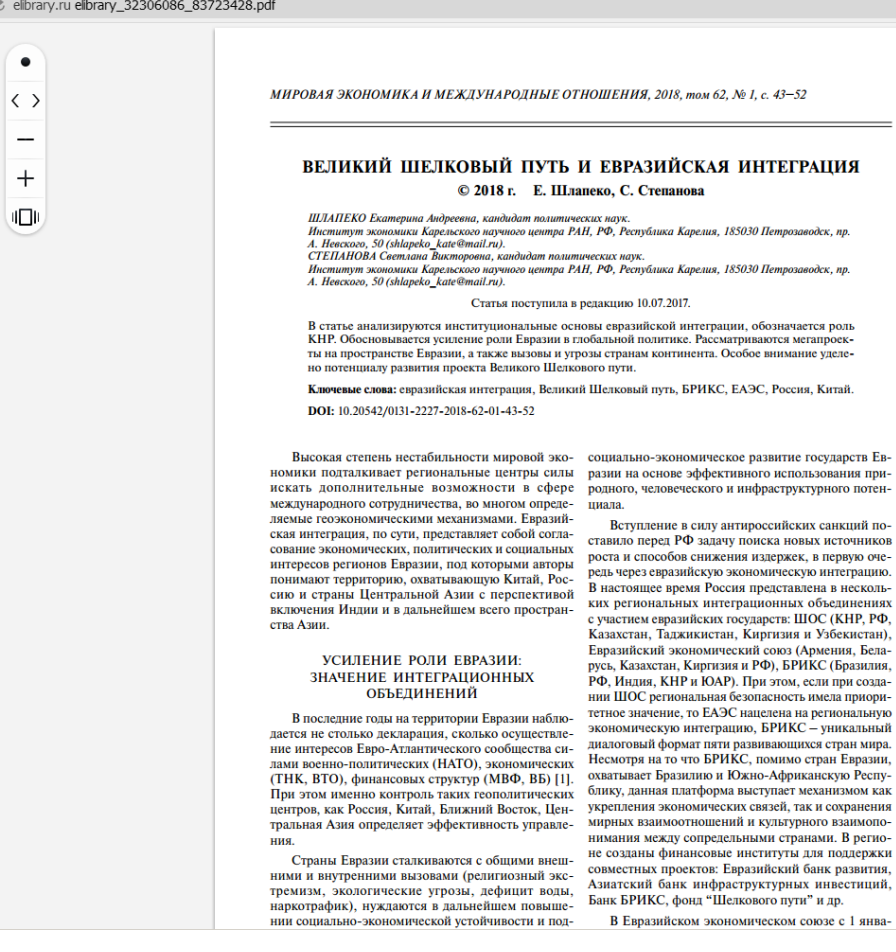

Азиатский банк инфраструктурных инвестиций,<br>Банк БРИКС, фонд "Шелкового пути" и др.

### 5. Электронная библиотечная система (ЭБС) АКАДЕМИЯ

Доступны учебники для среднего профессионального образования Для работы в ЭБС войдите в - ВХОД В СЕРВИСЫ

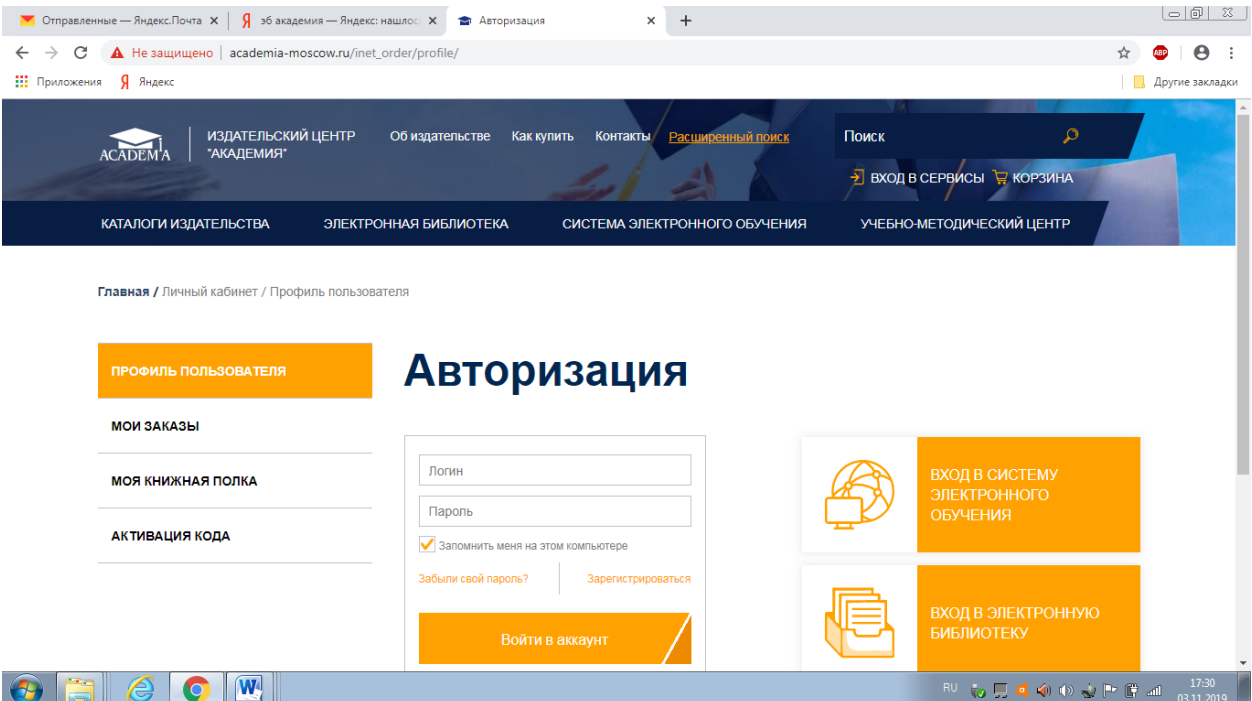

Для авторизации в ЭБС введите логин и пароль в форму в форму

В разделе МОЯ КНИЖНАЯ ПОЛКА содержится список доступных книг, поиск можно осуществлять по тематическому каталогу.  $M1112222$ 

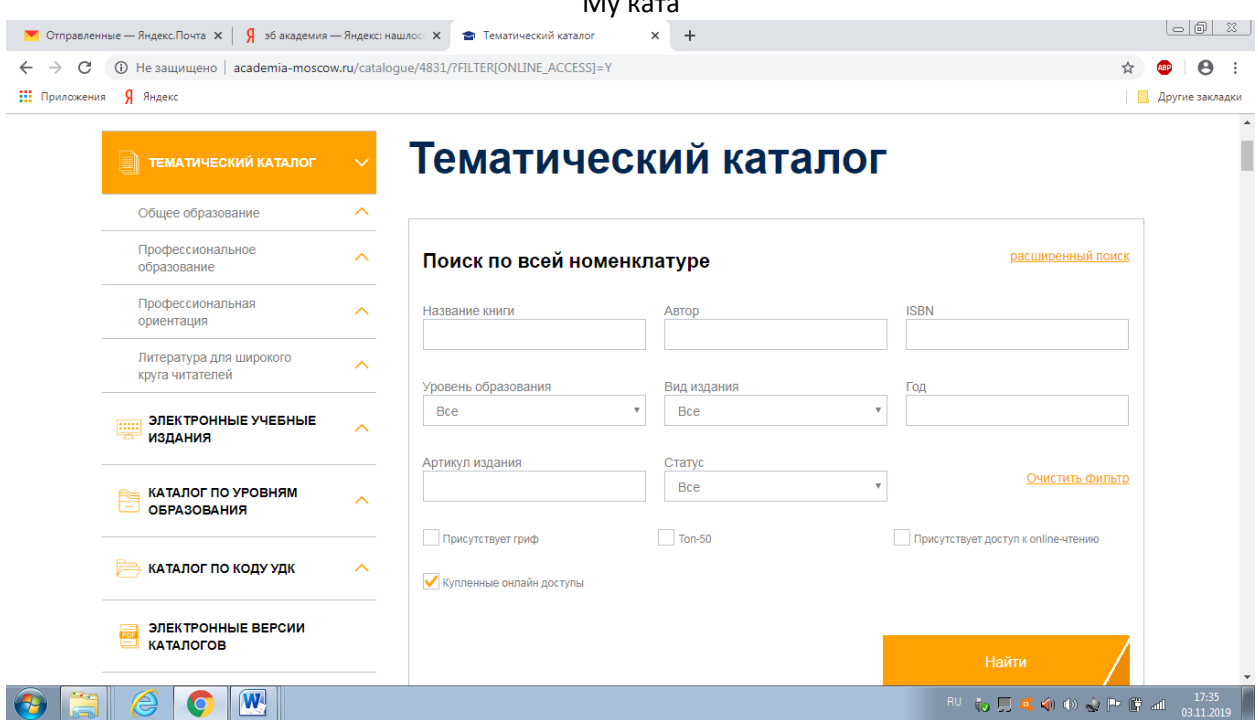

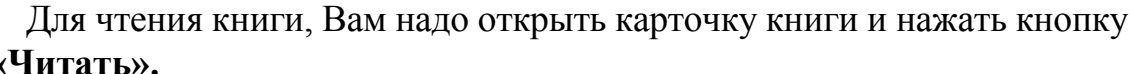

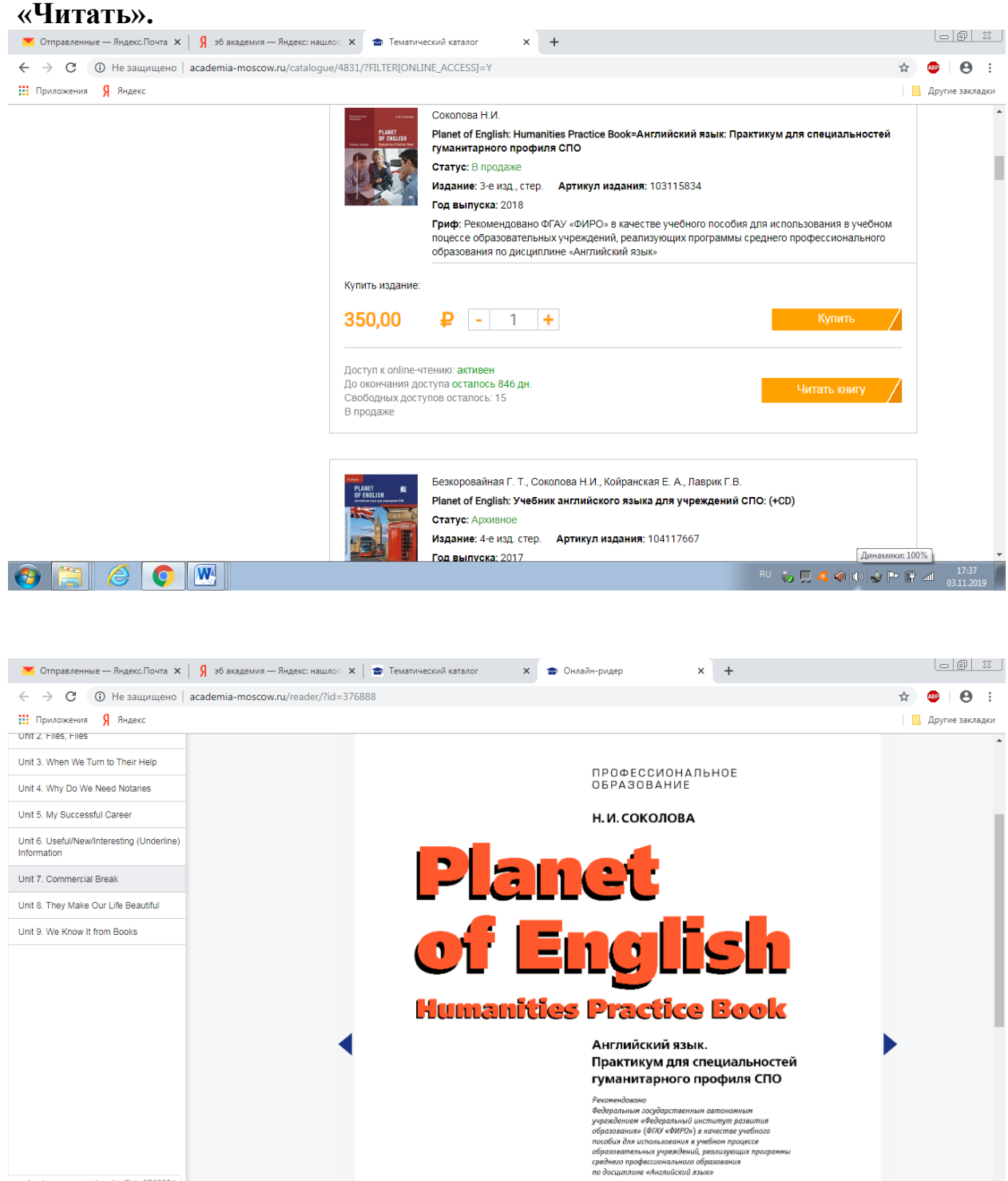

Регистраци

 $\odot$  aleo M

нный номер рецензии 052

## *6.ЭБС РУКОНТ* **Логин unpkuser Пароль: 111111**

Доступна коллекция учебной литературы преподавателей ОГУ им. И.С. Тургенева

Для начала работы перейдите на НОВУЮ ВЕРСИЮ САЙТА.

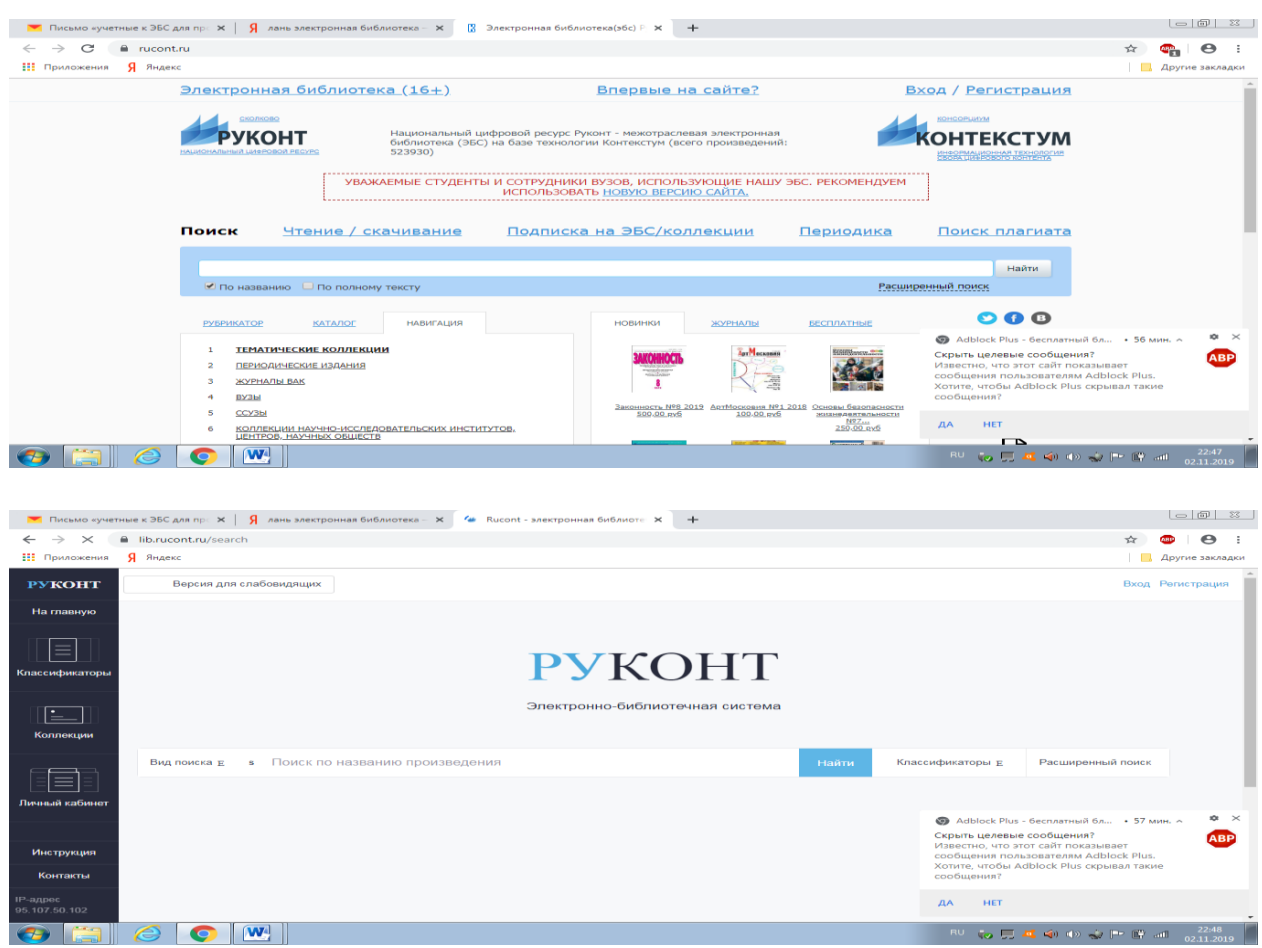

Для авторизации в ЭБС Руконт введите логин и пароль в форму центре сайта

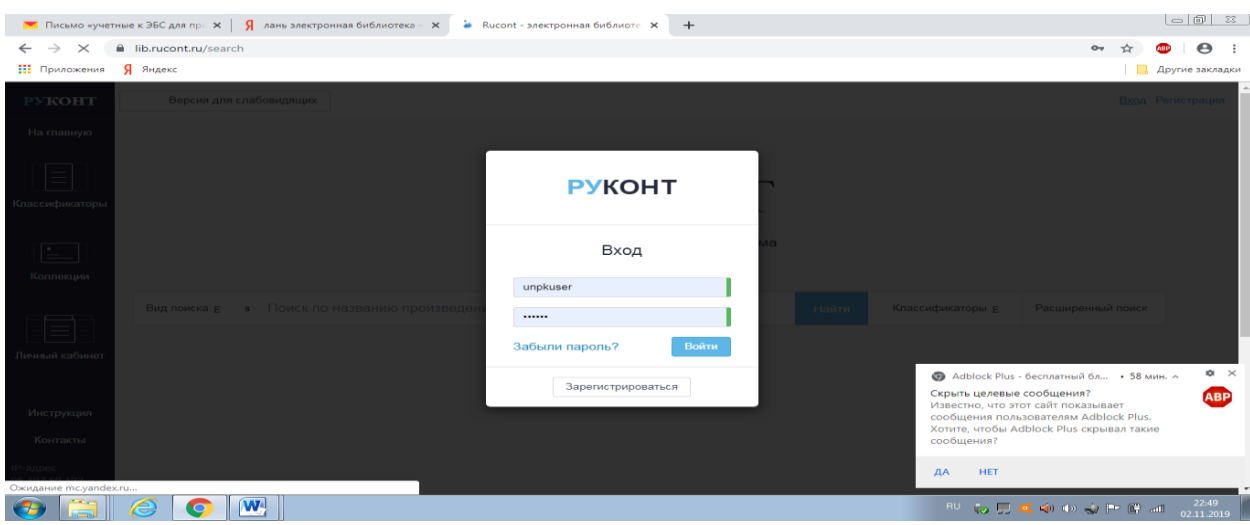

# Активируем коллекцию Орловский государственный университет

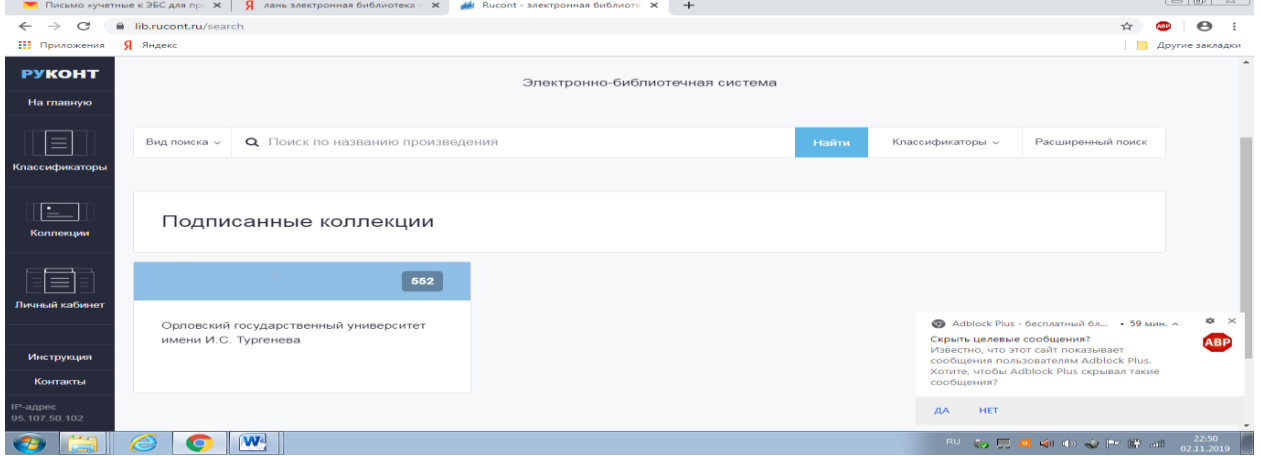

# Читаем и скачиваем доступные книги

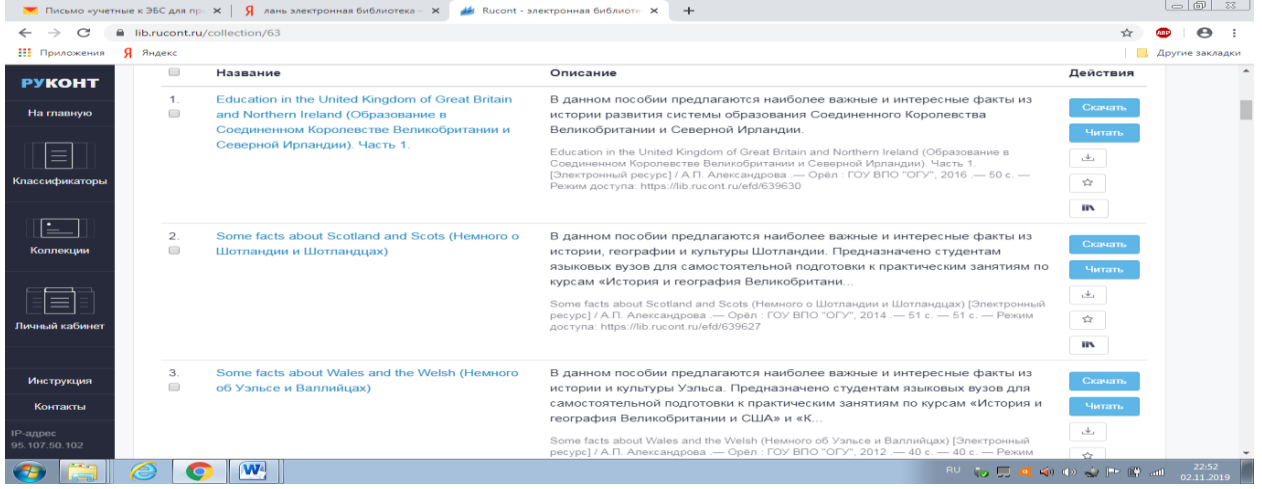

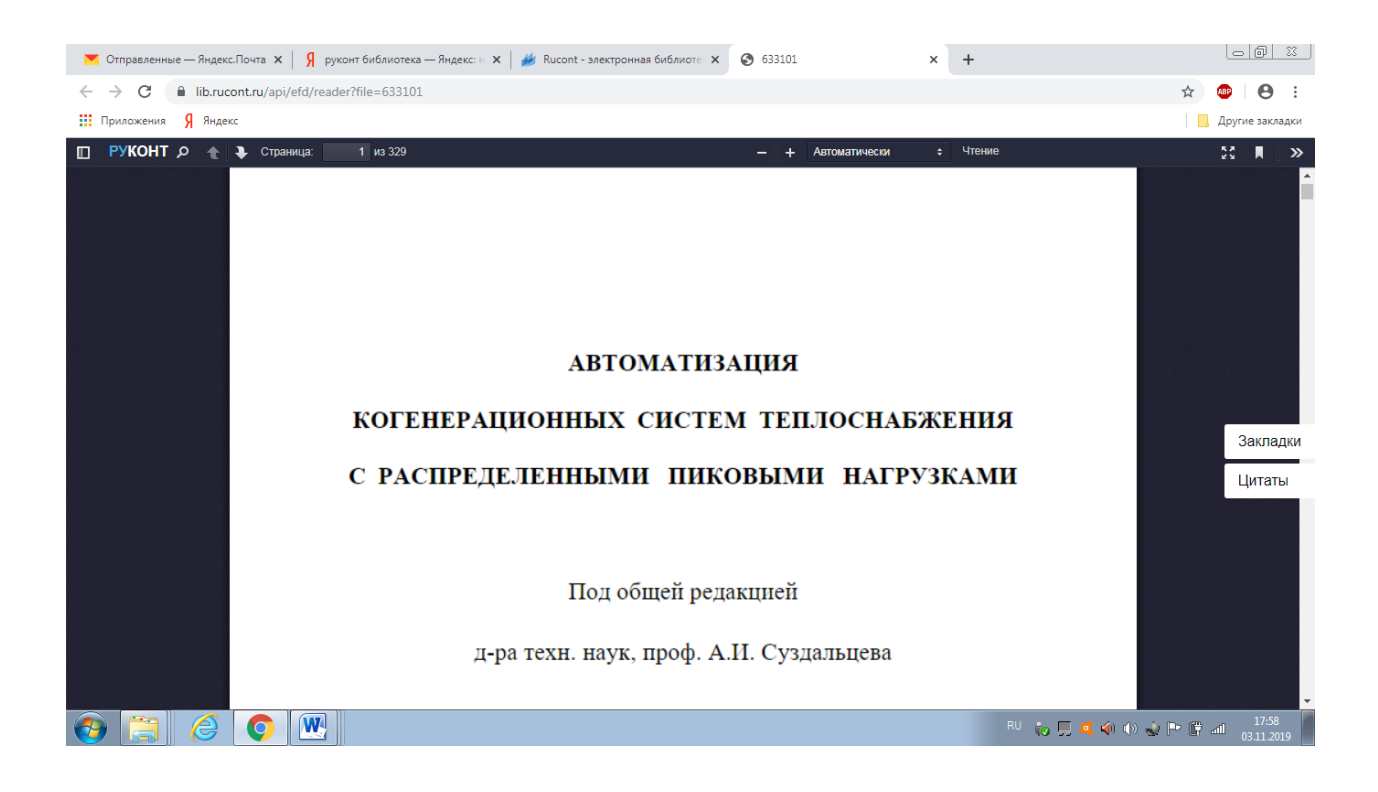